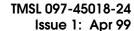

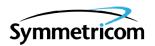

# MIS CARD (090-44018-05 & 090-45018-05) SOFTWARE RELEASE DOCUMENT **RELEASE 5.04.02**

| СО  | NTENTS                          | PAGE |
|-----|---------------------------------|------|
| 1.  | GENERAL                         | . 1  |
| 2.  | NEW FEATURES                    | . 1  |
| 3.  | CORRECTED ISSUES                | . 1  |
| 4.  | KNOWN ISSUES                    | . 2  |
| 5.  | ESTIMATED DOWN TIME             | . 2  |
| 6.  | ESTIMATED INSTALLATION TIME     | . 2  |
| 7.  | REQUIREMENTS                    | . 3  |
|     | A. Hardware                     | . 3  |
|     | B. Software                     | . 3  |
|     | C. Documentation                |      |
| 8.  | INSTALLATION                    | . 3  |
| Cho | arts                            |      |
| 1.  | Software Installation Procedure | . 4  |
| 1.  | GENERAL                         |      |

- **1.01** This document provides information about Release 5.04.02 of the software for Symmetricom's MIS card (part numbers 090-44018-05 and 090-45018-05).
- **1.02** Whenever this document is reissued, the reason for reissue will be given in this paragraph.
- 1.03 All product names, servicemarks, trademarks, and registered trademarks used in this document are the property of their respective owners.

# 2. NEW FEATURES

**2.01** Not applicable.

#### 3. CORRECTED ISSUES

- **3.01** This release of the MIS card software includes the following corrections:
  - *Issue 8-42*: If a shelf has only one clock card or if only one clock card has been entered into the database, the holdover message delay did not operate properly.
    - Correction: In the above scenario, the holdover message delay operates properly.
  - *Issue 8-43*: If a shelf is operating in SSM mode, then the SET-ATTR-CONT command is used to turn the SSM mode off, then an INIT-SYS command is used with level "9", then the CPY-MEM command is used from all cards to the MIS card: the MIS card obtained clock status information from the timing output cards.
    - Correction: In the above scenario, the MIS card does not obtain clock status information from the timing output cards. Clock information must be entered by command.
  - Issue 8-44: If a shelf has only one clock card and is operating with SSME or SSMEC enabled, then the RMV-EQPT command is used to remove the clock card, then the DLT-EQPT command is used to delete the clock card, then the clock card is pulled out of the shelf: EA10M and EA20M cards sent a DNU message instead of the proper SSM message (PRC, SSUT, or SSUL).

Correction: In the above scenario, the EA10M and EA20M cards send the proper SSM message (PRC, SSUT, or SSUL).

TMSL 097-45018-24 Issue 1: Apr 99

• Issue 8-46: If clock cards are entered by the ENT-INVENTORY command, then the clock quality level is set by the ED-EQPT command, then the SSM mode is activated by the SET-ATTR-CONT command: the SSM functions did not perform properly.

*Correction:* In the above scenario, the SSM functions perform properly.

• *Issue 8-48*: If the SET-ATTR-CONT command is used with an <aid> of DCIM-ALL and a <conttype> of 1-1, the command was accepted.

Correction: In the above scenario, the command is denied.

 Issue 8-50: If the ED-PORT command is used with an <aid> of DCIM and a <signal type> of digital, then the same command with the same parameters is repeated, the command was denied.

Correction: In the above scenario, the command is accepted.

#### 4. KNOWN ISSUES

**4.01** This release of the MIS card software includes the following known issues:

• *Issue 8-39:* Provisioning an expansion shelf directly through a communication port on the expansion shelf may cause the MIS card in the expansion shelf to stop communicating.

Work-around: If this occurs, pull the MIS card with the communication problem out of the shelf, then plug it back in. To avoid this issue, provision all shelves through the MIS card in the master shelf.

#### 5. ESTIMATED DOWN TIME

**5.01** Not applicable.

# 6. ESTIMATED INSTALLATION TIME

**6.01** Approximately 1 hour is required to install this software release.

Issue 1: Apr 99 TMSL 097-45018-24

# 7. REQUIREMENTS

**7.01** The hardware, software, and documentation required to operate this software release is listed below.

# A. Hardware

**7.02** An MIS card (part number 090-44018-05 or 090-45018-05) must be installed in the shelf to receive this software release.

**7.03** Some cards have specific software revision (listed on the card front panel) requirements in order to be compatible with this software release. Table A lists the cards, including part number, and the software revision required. Cards with higher revisions can also be used.

#### B. Software

**7.04** No additional software is required for this software release.

#### C. Documentation

**7.05** Use either of the manuals / revisions listed below. Higher revision manuals can also be used.

| <u>Manual</u>    | Part Number  | Revision |
|------------------|--------------|----------|
| TL1 User's Guide | 997-44018-07 | A        |
| TL1 User's Guide | 997-45018-07 | A        |

# 8. INSTALLATION

**8.01** To install this software release from a floppy disk, follow the procedure in Chart 1. Repeat the procedure in Chart 1 for *each* shelf where this software is to be installed.

Table A. Card Requirements

| CARD                                       | PART NUMBER       | SOFTWARE REVISION |
|--------------------------------------------|-------------------|-------------------|
| MRC-EA <sup>V5</sup>                       | 090-45010-56      | В                 |
|                                            | 090-45010-57      | A                 |
| MRC-EA/C <sup>V5</sup>                     | 090-44010-56      | В                 |
|                                            | 090-44010-57      | A                 |
| MRC-T <sup>V5</sup>                        | 090-45010-53      | В                 |
|                                            | 090-45010-58      | A                 |
| TO-EA5 <sup>V5</sup>                       | 090-45029-51      | С                 |
| TO-EA5/C <sup>V5</sup>                     | 090-44029-51      | D                 |
| TOTA-5 <sup>V5</sup>                       | 090-45012-52      | D                 |
| GTI <sup>V5</sup>                          | 090-42140-13      | E                 |
| GTI <sup>V5</sup>                          | 090-42140-14      | E                 |
| GTI <sup>V5</sup>                          | 090-42140-15      | В                 |
| GTI/C <sup>V5</sup>                        | 090-44140-14      | E                 |
| GTI <sup>V5</sup>                          | 090-45140-16      | В                 |
| GTI/C <sup>V5</sup>                        | 090-44140-16      | В                 |
| Note: The $^{V5}$ indicates that this is a | a Version 5 card. |                   |

TMSL 097-45018-24 Issue 1: Apr 99

#### Chart 1. Software Installation Procedure

STEP PROCEDURE

This chart provides the steps for copying an MIS card program from an external source to the MIS card.

# Prerequisites:

- 1. The MIS card to which the software will be downloaded has a part number of 090-44018-05 or 090-45018-05
- 2. The PC from which this software will be installed is running in a VT100 terminal mode.
- 3. The PC from which this software will be installed is running a commercial software communication package (such as PROCOMM PLUS) that supports the KERMIT protocol.
- 4. The PC from which this software will be installed must be connected to any available communications port on the shelf where the MIS card resides.
  - 1 Create a directory on the hard drive of the PC, and copy the files from both disks (092-45118-42 and 092-45218-42) to the newly created directory.
  - Access level 1 is required to use the command in this step. Determine the setting for echo on the communication port to be used by entering the following:

```
RTRV-COM:[<tid>]:<aid>:<ctag>;
```

aid = communication port to be used to copy the program:

COM-1 = communication port 1 (backplane D connector)

COM-2 = communication port 2 (backplane D connector or front panel

RJ connector)

COM-3 = communication port 3 (backplane D connector)

# Response:

where the value for the echo parameter is ALW or INH.

Issue 1: Apr 99 TMSL 097-45018-24

Chart 1. Software Installation Procedure (Contd)

```
STEP
                                           PROCEDURE
 3
       Access level 3 is required to use the command in this step. If the echo parameter is set to INH
       (inhibited), skip to the next step. If the echo parameter is set to ALW (allowed), set the echo to
       INH by entering:
             ED-COM:[<tid>]:<aid>:<ctag>::,,,,,INH,,,,;
                  aid
                          = communication port to be used to copy the program:
                                    = communication port 1 (backplane D connector)
                            COM-2 = communication port 2 (backplane D connector or front panel
                                      RJ connector)
                            COM-3 = communication port 3 (backplane D connector)
       Response:
                 <sid> <date> <time>
                 <ctag> COMPLD
 4
       Access level 2 is required to use the command in this step. Determine which program location (HI
       BANK or LOW BANK) is active (ACTIVE) in the MIS card by entering:
             RTRV-INVENTORY:[<tid>]:<aid>:<ctag>;
                  aid
                          = ADMIN
       Response:
                 <sid> <date> <time>
                 <ctag> COMPLD
                 "<aid>"
                 /*
                 CARD=<value>,
                 TYPE=<value>,
                 PART=<value>,
                 CLEI=<value>,
                 SERIAL=<value>,
                 HARDREV=<value>,
                 LOW BANK SW=<value>:
                 SOFTREV=<value>,
                 SOFTVER=<value>,
                 HI BANK SW=<value>:
                 SOFTREV=<value>,
                 SOFTVER=<value>
                 * /
             where the value for either the LOW BANK SW or the HI BANK SW is ACTIVE (the ac-
             tive status will be used later in this procedure).
```

TMSL 097-45018-24 Issue 1: Apr 99

Chart 1. Software Installation Procedure (Contd)

| STEP | PROCEDURE                                                                                                    |  |  |
|------|----------------------------------------------------------------------------------------------------|--|--|
| 5    | Set the KERMIT protocol parameters as follows:                                                                                                    |  |  |
|      | Control quote: 35 Pad: 0 End of line: 13 8th bit quote: 38 Block start: 1 Maximum packet size: 512 Number of pad characters: 0 File type: Binary Block check type: 3-byte CRC                                                                                                    |  |  |
| 6    | Access level 4 is required to use the command in this step. Enter:                                                                                                    |  |  |
|      | CPY-MEM:[ <tid>]::<ctag>::,FROM-EXT,,TO-MIS:PGM;</ctag></tid>                                                                                                    |  |  |
|      | Response:                                                                                                    |  |  |
|      | <pre><sid> <date> <time> M <ctag> COMPLD</ctag></time></date></sid></pre>                                                                                                    |  |  |
| 7    | Caution: If the program download is interrupted before completion, the inactive bank will be empty. Any program residing in the inactive bank will be lost. Do not interrupt the download.                                                                                                    |  |  |
|      | Transmit one of the following files from the directory created in Step 5 to the inactive memory bank in the MIS card:                                                                                                    |  |  |
|      | If the LOW BANK is active (as determined in Step 4), transmit the HI file (which has a filename in the format of <xxxxx.hi). (as="" (which="" 4),="" <xxxxxx.low).<="" a="" active="" bank="" determined="" file="" filename="" format="" has="" hi="" if="" in="" is="" low="" of="" step="" td="" the="" transmit=""></xxxxx.hi).> |  |  |
| 8    | Wait until the communication software indicates that the copying has been completed (may take up to 8 minutes).                                                                                                    |  |  |
| 9    | Access level 5 is required to use the command in this step. To cause the MIS card to use the program just copied to the MIS card, the active program must be switched by entering the following command:                                                                                                    |  |  |
|      | <pre>INIT-SYS:[<tid>]:<aid>:<ctag>::5;</ctag></aid></tid></pre>                                                                                                    |  |  |
|      | aid = MIS                                                                                                    |  |  |
|      | Response:                                                                                                    |  |  |
|      | <pre><sid> <date> <time> M <ctag> COMPLD</ctag></time></date></sid></pre>                                                                                                    |  |  |
| 10   | This procedure is completed.                                                                                                    |  |  |